# Change Please Select In Individual Dropdowns

Did you know you can customize the default Please Select text used inDropdown Menus, Dropdown Menu Lists, Dropdown Menu Grids and the Cascading Dropdown Menu question types? You can also translate this text for multi-language surveys. Here's how!

| Please Select | <b>\$</b> ] |
|---------------|-------------|
|               |             |

Go to **Tools > Translations** and click on the language for which you wish to make your text change.

| BUILD   | STYLE         | TEST       | SHARE | RESULTS 👻 | TOOLS 👻 | ADVANCED -  |
|---------|---------------|------------|-------|-----------|---------|-------------|
|         | & Tra         | nslat      | tions |           |         |             |
| Transla |               |            |       |           | Тех     | t Direction |
|         |               |            |       |           |         |             |
| English | Fields for Tr | ranslation |       |           |         | to Right    |

Next click the Messages option.

| Text & Translations / English |                                  |  |  |
|-------------------------------|----------------------------------|--|--|
| General                       | lessages Save & Continue Reports |  |  |
| Field                         | Default Text                     |  |  |
| Buttons                       |                                  |  |  |
| Back                          | Back                             |  |  |
| Next                          | Next                             |  |  |
| Submit                        | Submit                           |  |  |
| Clear                         | Clear                            |  |  |

Scroll to the **Messages** section and find the **Dropdown Menu Intro** (the second item under Messages). Click **Edit**.

| Select another language                                                       | Select another language                                                                                                    | 🖋 Edit                                                                                                    |
|-------------------------------------------------------------------------------|----------------------------------------------------------------------------------------------------|----------------------------------------------------------------------------------------------------|
| To continue in another language, please click one of the links below.         | To continue in another language, please click one of the links below.                                                                                                    | 🖋 Edit                                                                                                    |
| English                                                                       | English                                                                                                    | 🖋 Edit                                                                                                    |
|                                                                               |                                                                                                    |                                                                                                    |
| This survey is not accepting additional responses at this time.<br>Thank You! | This survey is not accepting additional responses at this time.<br>Thank You!                                                                                                    | 🖋 Edit                                                                                                    |
| Select                                                                        | Please Select                                                                                                    | 🖋 Edit                                                                                                    |
| Drag items from the left-hand list into the right-hand list to order them.    | Drag items from the left-hand list into the right-hand list to order them.                                                                                                    | 🆋 Edit                                                                                                    |
|                                                                               | To continue in another language, please click one of the links<br>below.<br>English<br>This survey is not accepting additional responses at this time.<br>Thank You!<br>Select<br>Drag items from the left-hand list into the right-hand list to order | To continue in another language, please click one of the links below.       To continue in another language, please click one of the links below.         English       English         This survey is not accepting additional responses at this time. Thank You!       This survey is not accepting additional responses at this time. Thank You!         Select       Please Select         Drag items from the left-hand list into the right-hand list to order       Drag items from the left-hand list to order |

Change the text in the **Translation** field and click **Save**.

| Translations |      |      |  |
|--------------|------|------|--|
| Translation: | <br> | <br> |  |
| Select One   |      |      |  |

For multi-language surveys make your customizations to your English language survey and then click the language link at the top left of the screen to make text changes for each remaining translated version.

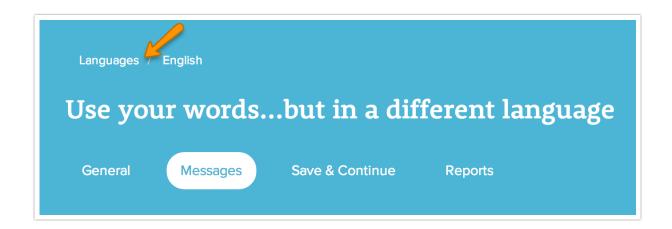

To learn more about translating your survey visit our Translate Your Survey Tutorial

## Change Please Select in Individual Dropdown Menus

While SurveyGizmo has the ability to translate or change the "Please Select" for all dropdown menus in your survey we do not have the ability to change that message per individual dropdown. Never fear! There is some JavaScript for that. This JavaScript will allow you to target specific dropdown menus and change "Please Select" to the text you prefer. This JavaScript can come in handy if you need to give your respondent some additional instructions.

| 1. What is your | favorite outdoor activitie to do in each season? |
|-----------------|--------------------------------------------------|
| Spring          | Select for Spring                                |
| Summer          | Select for Summer                                |
| Fall            | Select for Fall                                  |
| Winter          | Select for Winter                                |

Check it out in an example survey !

#### OR

Add a survey with this setup to your account!

This workaround works for most of our customers in most cases but may require some tweaking to get it right. If you have a solution that works better let us know!

#### Setup

On the same page as your List of Dropdown menus clickAdd New Action > JavaScript. Name your action and clickSave Action and Edit. Now paste the following code:

```
$(document).ready(function () {
    $('#sgE-2034551-1-3-element option[value=NoAnswer]').text('Select for S
pring');
    $('#sgE-2034551-1-4-element option[value=NoAnswer]').text('Select for S
ummer');
    $('#sgE-2034551-1-5-element option[value=NoAnswer]').text('Select for F
all');
    $('#sgE-2034551-1-6-element option[value=NoAnswer]').text('Select for W
inter');
});
```

### Modifications

There are several modications that must be made for this to work.

**Element IDs** - The element IDs, the first highlighted portion of the code, must be changed to the IDs for the menu or menus you wish to affect. If you need some assistance finding your element ID check out our tutorial on Finding Element IDs.

**Custom Text** - Customize the text, the second highlighted portion of the code, to the text you'd like to display in each dropdown.

Testing Time!

Now it's time to test. Preview in test mode or in your live link to see if your dropdown is showing your changes. You should now see your altered text in the place of "Please Select."

## Scripting and Other Out-of-the-Box Customizations

We're always happy to help you debug any documented script. That said, we do not have the resources to write scripts on demand.

If you have customization ideas that you haven't figured out how to tackle, we're happy to be a sounding board for SurveyGizmo features and functionality ideas that might meet your customization. Beyond this, you might want to consult with someone on our Programming Services Team; these folks might have the scripting chops to help you to achieve what you are looking for! Author: Mel Langworthy Share This Article: | ☑ Email Last updated: 11/20/2017 1:09 pm EST